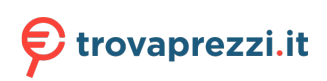

# **BRAUN®**

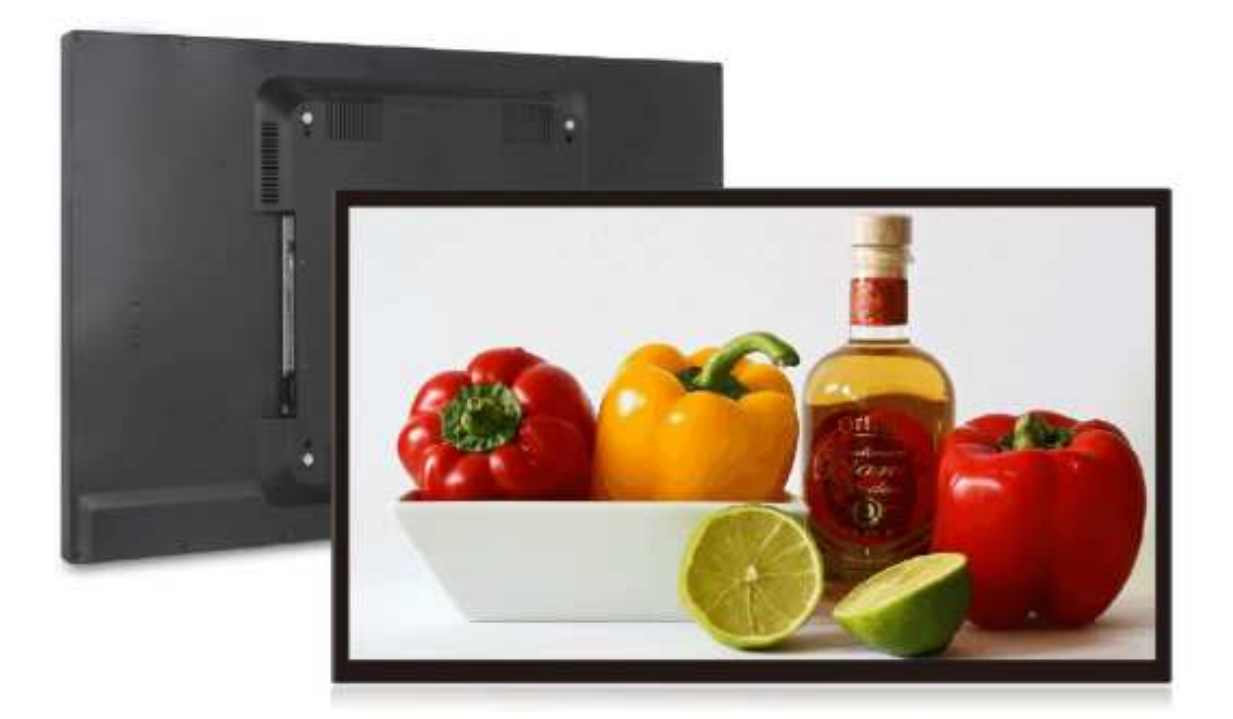

# Full-HD digitaler Bilderrahmen

Bedienungsanleitung

# Inhalt

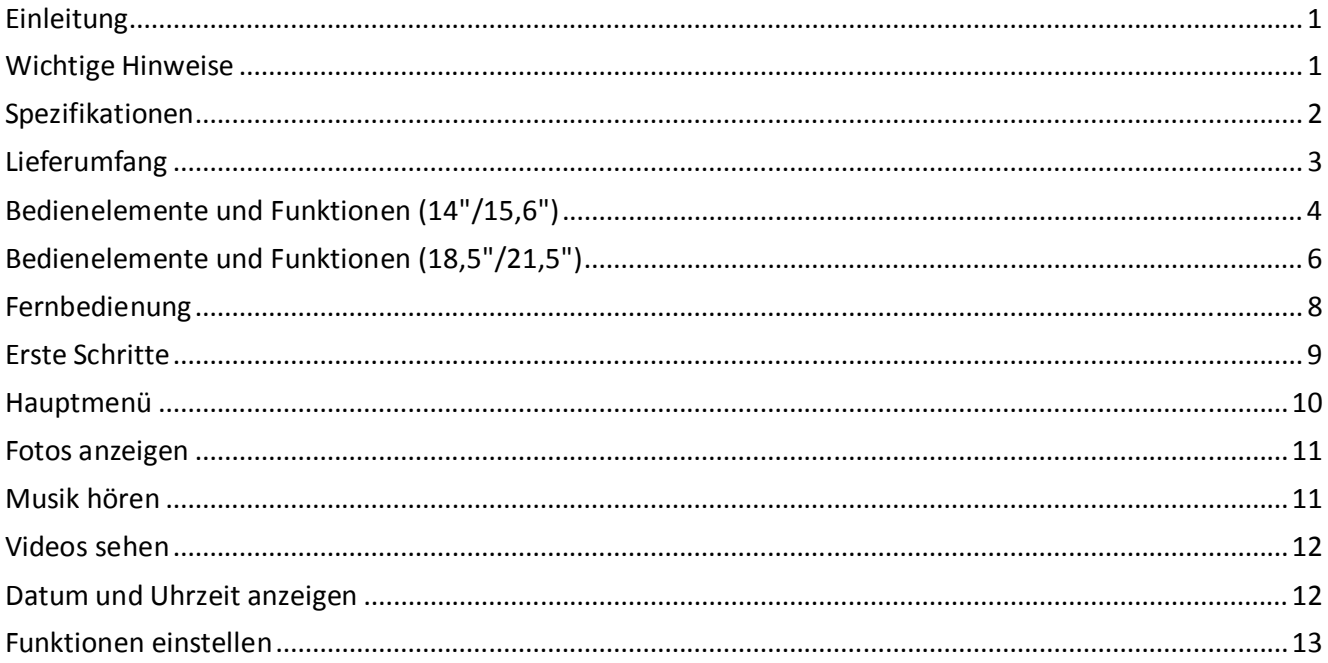

# Einleitung

Bevor Sie das Gerät in Betrieb nehmen, lesen Sie bitte diese Anleitungen aufmerksam durch und bewahren Sie sie für späteres Nachschlagen auf. Die Anleitung hilft Ihnen bei der Verwendung der vielen erstaunlichen und hilfreichen Funktionen, mit denen Ihnen der Bilderrahmen noch mehr Freude bringt. Hierzu gehört auch eine schrittweise Einführung in die Grundfunktionen des Bilderrahmens, wie das Hochladen und Anzeigen von Fotos, die Wiedergabe von Musik- und Videodateien.

## Wichtige Hinweise

- 1) Schützen Sie das Gerät vor hoher Temperatur (über 50 °C), Kälte (unter -10 °C) und Feuchtigkeit.
- 2) Das Gerät nicht starken Stößen aussetzen und keine schweren Gegenstände darauf stellen.
- 3) Nur Zubehörteile verwenden, die vom Hersteller empfohlen werden.
- 4) Halten Sie das Gerät von Benzol, Verdünner und anderen Chemikalien fern.
- 5) Halten Sie das Gerät von Wasser fern.
- 6) Das Gerät muss von einem professionellen Service-Mitarbeiter gewartet werden. Das Gerät nicht selbst warten.
- 7) Ziehen Sie den Netzstecker, wenn Sie das Gerät längere Zeit nicht benutzen und während eines Gewitters.
- 8) Um eine Beschädigung des Touchscreens zu vermeiden, legen Sie niemals schwere oder scharfe Gegenstände auf den Bildschirm.
- 9) Verlegen Sie alle Kabel und Leitungen so, dass Personen und Haustiere nicht darüber stolpern oder versehentlich an ihnen ziehen. Lassen Sie Kinder nicht mit Kabeln und Leitungen spielen.

## Spezifikationen

- Full-HD-Bildschirm, LED-Hintergrundbeleuchtung
- ◆ Hohe Auflösung
- ◆ Breiter Sichtwinkel
- Kompatibel mit SD-/MMC-Karten
- ◆ HDMI-Eingang
- ◆ AV-Eingang
- ◆ USB-Host 2.0
- ◆ 3,5 mm Ohrhörerbuchse
- Unterstützt MPEG2, MPEG4, RM, RMVB, MPC, MOV, AVI, MKV, TS, M2TS usw.
- Videoformat unterstützt bis zu 1920 x 1080
- Unterstützt JPEG/MP3 Musikwiedergabe
- ◆ 2,3 W Lautsprecher
- ◆ VESA 100 mm x 100 mm
- Fernbedienung für alle Funktionen
- Automatische Wiedergabe und Schleifenfunktion für Videodateien

# Lieferumfang

Vergewissern Sie sich, dass alle folgenden Artikel vorhanden sind, wenn Sie Ihren digitalen Bilderrahmen auspacken.

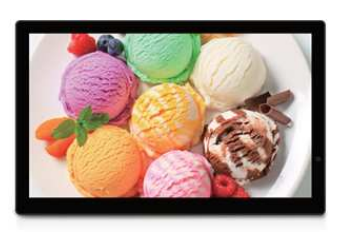

Full-HD digitaler Bilderrahmen Netzteil Netzteil Netzkabel

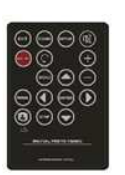

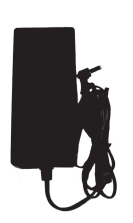

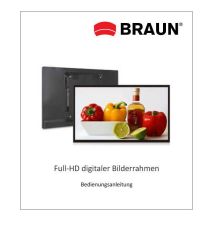

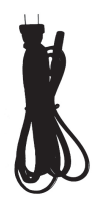

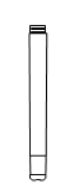

Fernbedienung Bedienungsanleitung Anschraubbarer Aufsteller (14"/15,6")

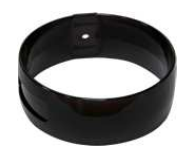

Aufsteller (18,5"/21,5") Schraube (18,5"/21,5")

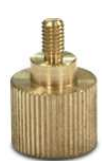

# Bedienelemente und Funktionen (14"/15,6")

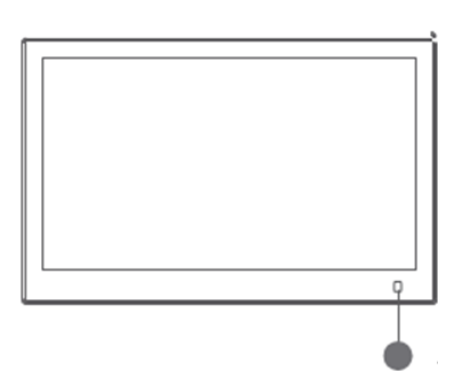

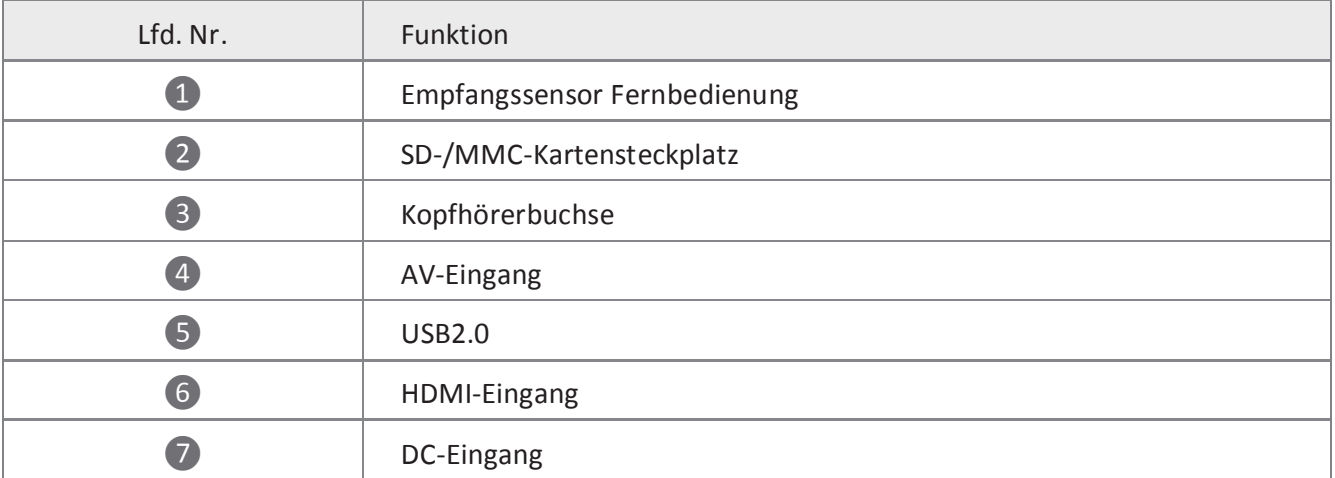

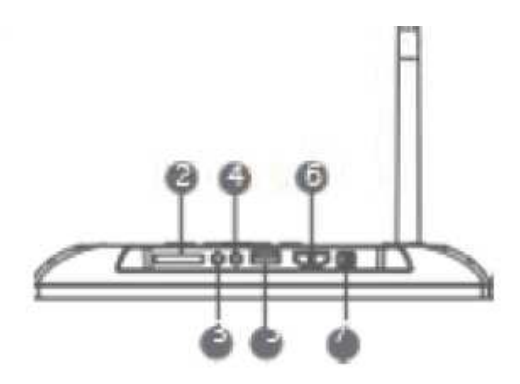

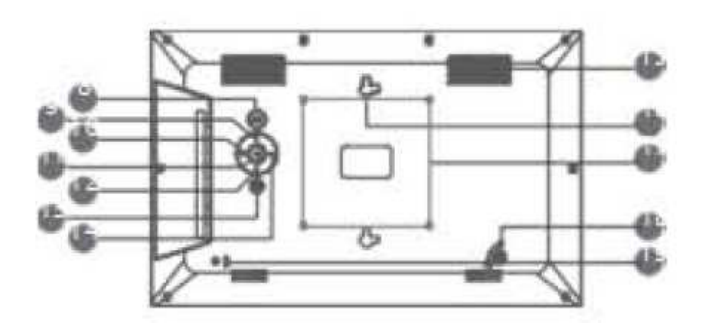

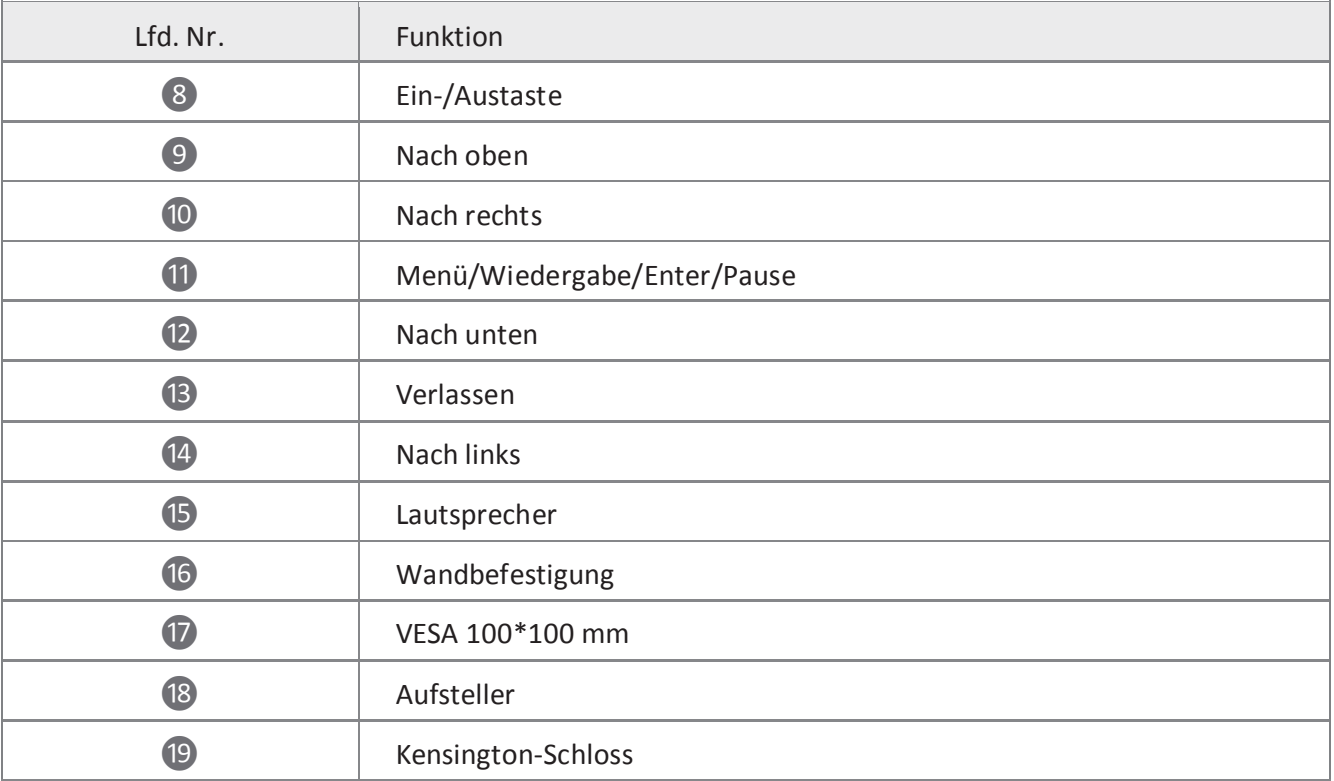

# Bedienelemente und Funktionen (18,5"/21,5")

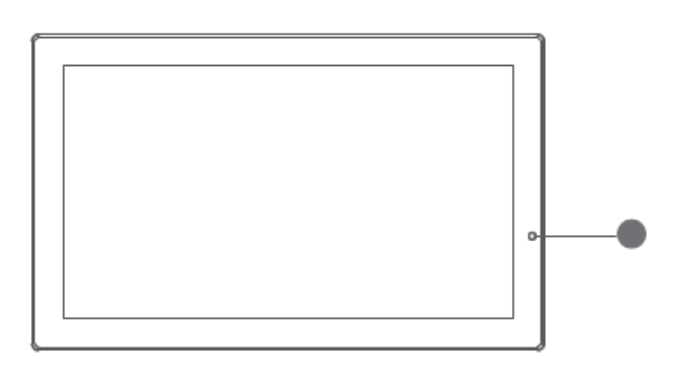

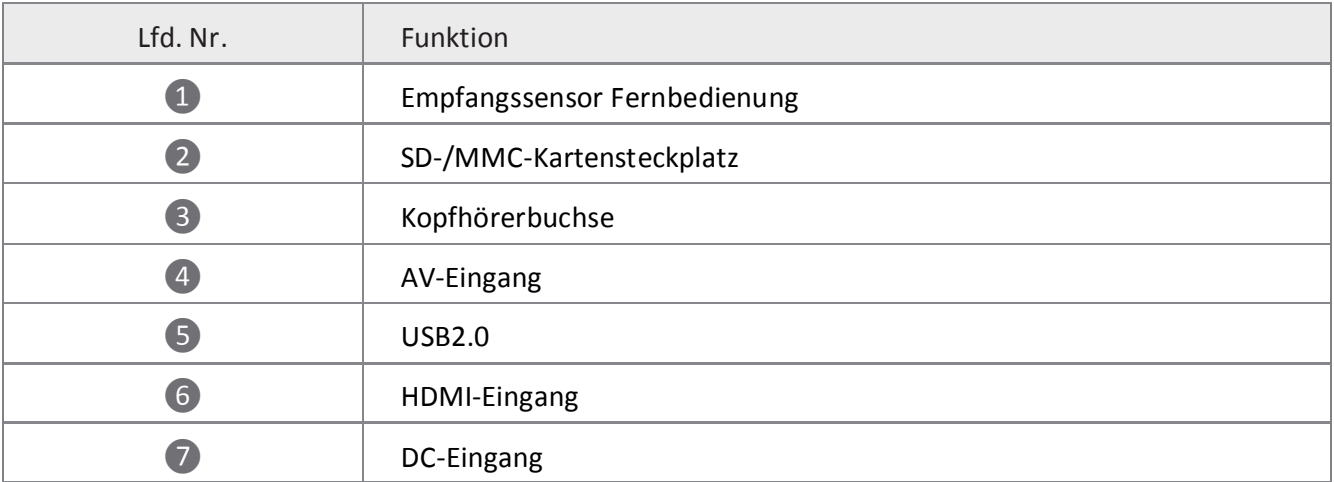

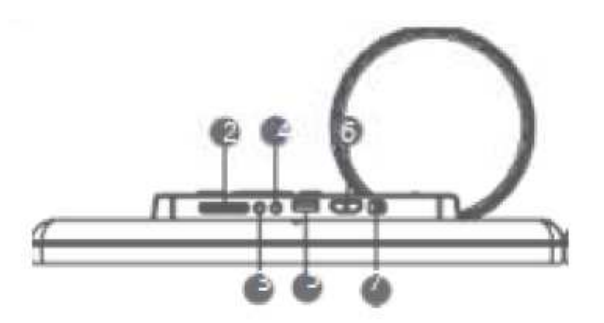

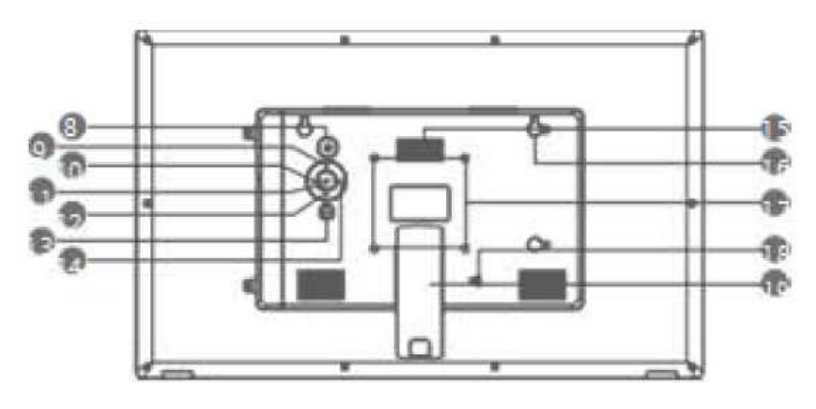

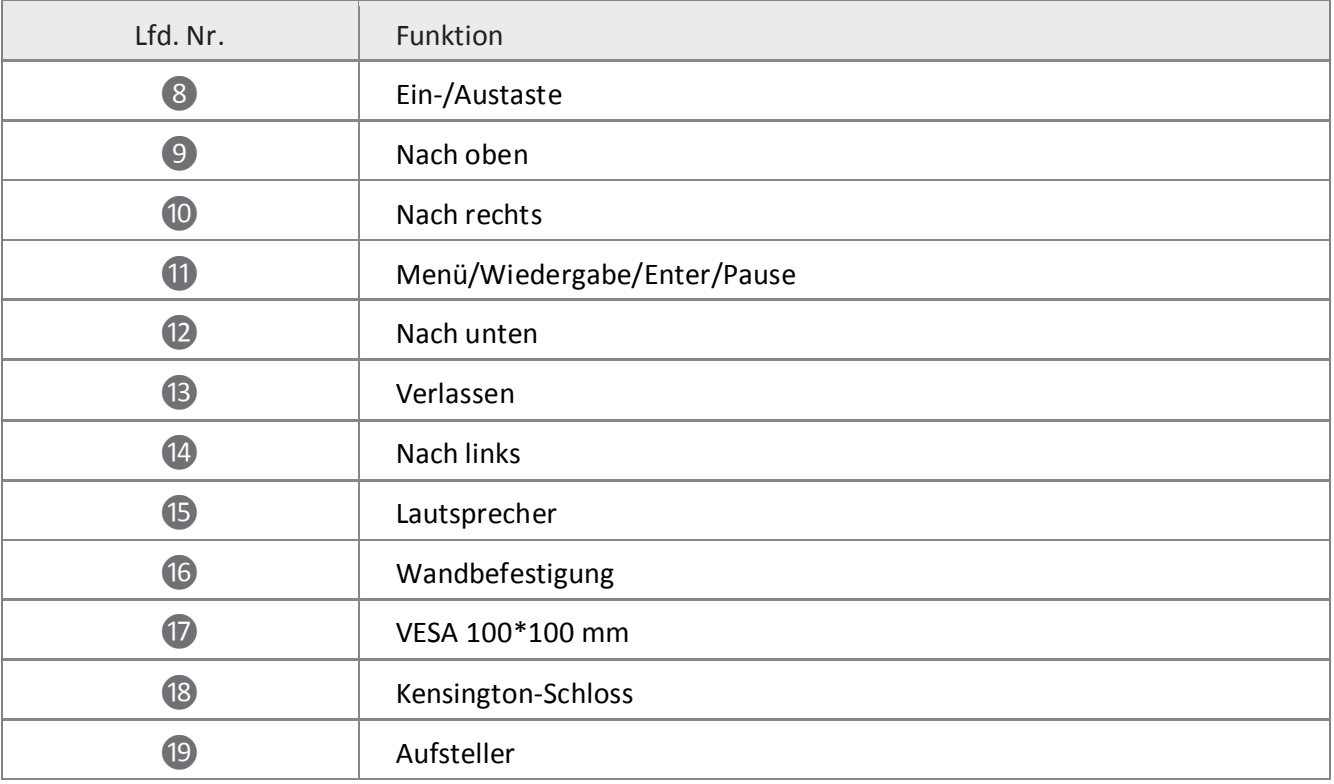

## Fernbedienung

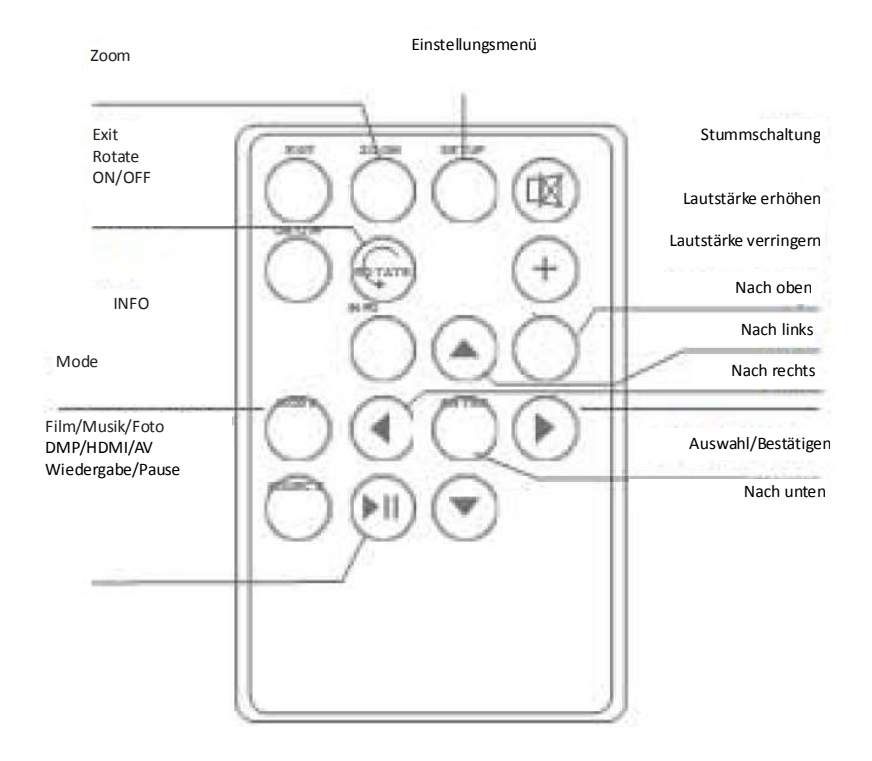

Hinweis: 1) Entfernen Sie die Folie im Batteriefach der Fernbedienung.

2) Richten Sie die Fernbedienung auf den Sensor unten rechts auf dem Bilderrahmen aus.

#### Erste Schritte

1) Zum Aufstellen Ihres digitalen Bilderrahmens müssen Sie zunächst den Standfuß anbringen.

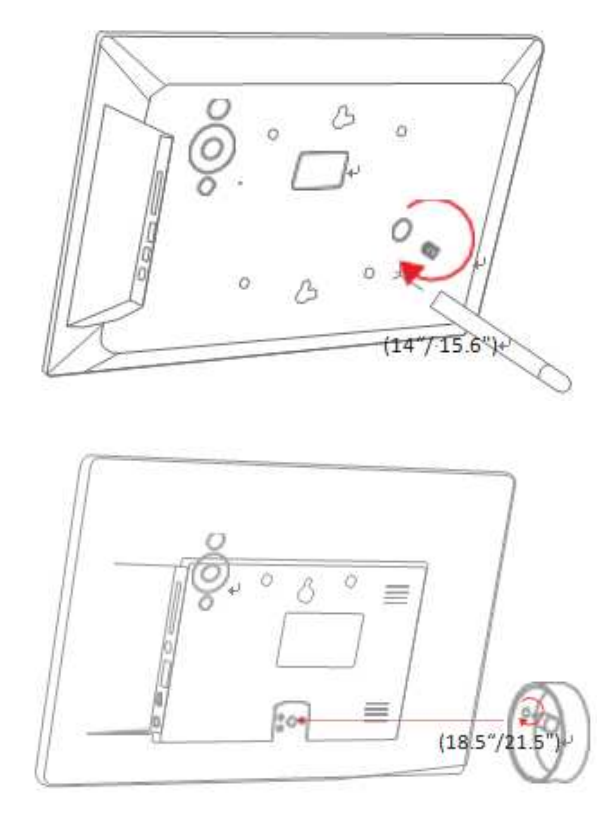

- 2) Stellen Sie den Bilderrahmen horizontal und eben auf.
- 3) Schließen Sie das Netzkabel an der mit DC gekennzeichneten Buchse des digitalen Bilderrahmens an.
- 4) Schalten Sie den digitalen Bilderrahmen ein, indem Sie entweder die Ein-/Austaste auf der Rückseite des Geräts oder auf der Fernbedienung drücken.

## Hauptmenü

Nach dem Einschalten des Geräts wird der nachstehende Bildschirm angezeigt:

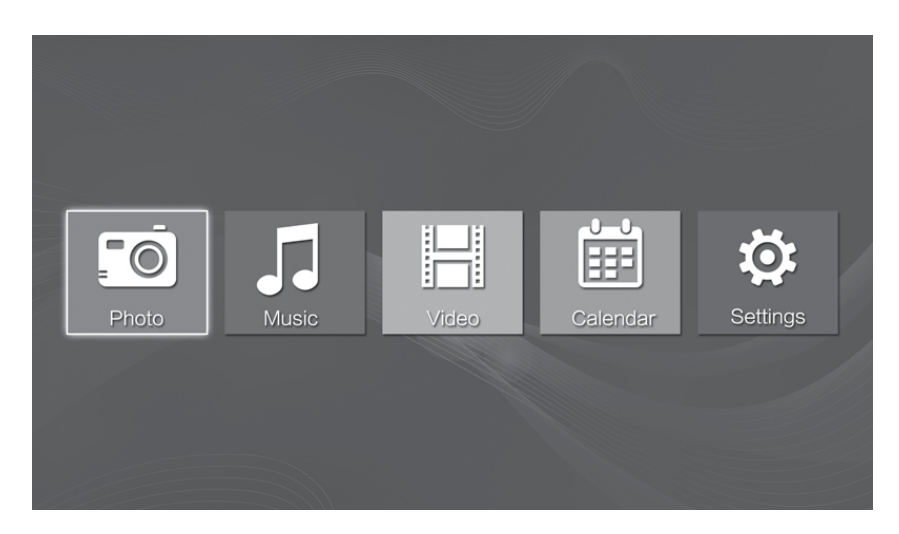

Auf dem von Ihnen angeschlossenen Speichermedium (USB/SD) können Sie mit [◄] [►] auf der Fernbedienung die gewünschte Funktion und dann mit OK den Menüpunkt wählen.

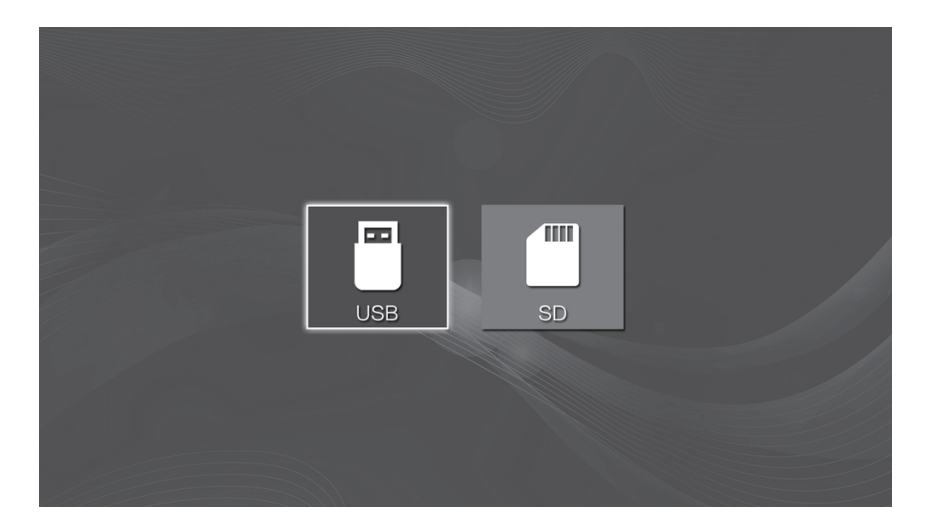

## Fotos anzeigen

Wählen Sie im Hauptmenü das Fotosymbol und drücken Sie ENTER. Mit [◄] [►] wählen Sie das Speichermedium und mit ENTER zeigen Sie Ihre Fotos als Miniaturbilder an. Mit [◄] [►] [▲] [▼] navigieren Sie durch die Fotos. Drücken Sie erneut ENTER, um die Wiedergabe Ihrer Fotos zu starten.

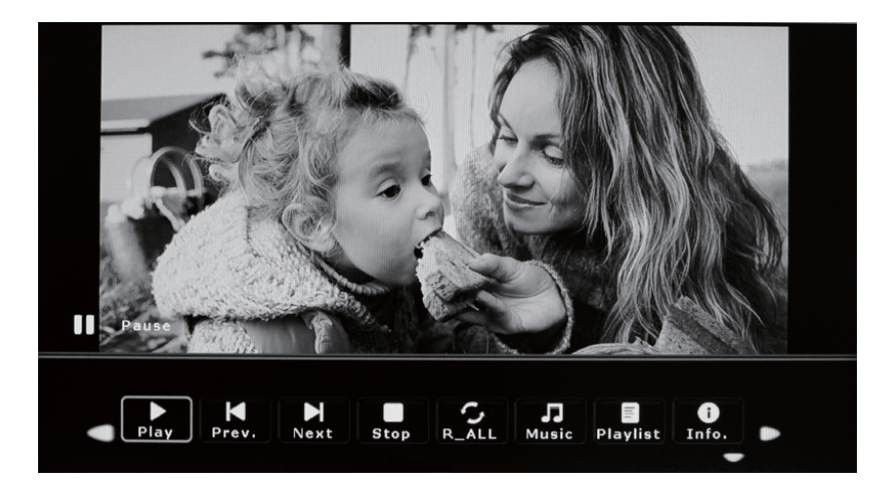

#### Musik hören

Wählen Sie im Hauptmenü das Musiksymbol und drücken Sie ENTER. Mit [◄] [►] wählen Sie das Speichermedium und mit ENTER zeigen Sie Ihre Musikdateien an. Mit [◄] [►] [▲] [▼] navigieren Sie durch die Musik. Drücken Sie erneut ENTER, um die Wiedergabe zu starten.

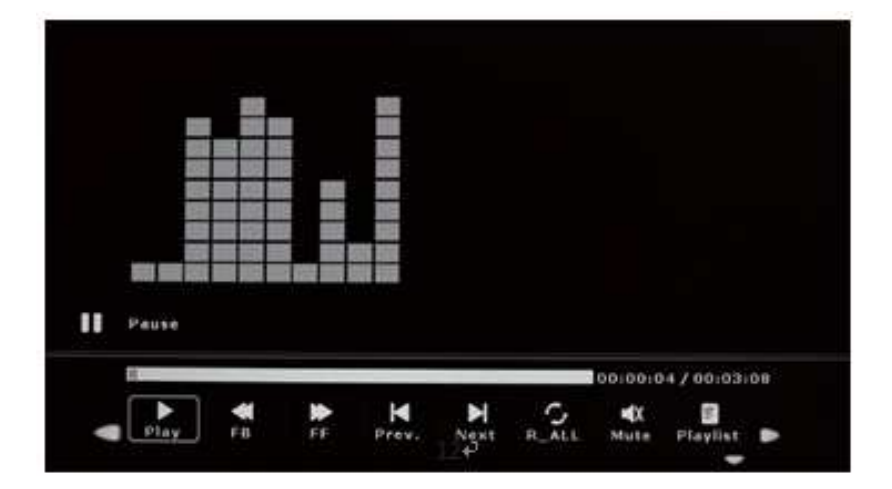

## Videos sehen

Wählen Sie im Hauptmenü das Filmsymbol und drücken Sie ENTER. Mit [◄] [►] wählen Sie das Speichermedium und mit ENTER zeigen Sie Ihre Videodateien an. Mit [◄] [►] [▲] [▼] navigieren Sie durch die Videos. Drücken Sie erneut ENTER, um die Wiedergabe zu starten.

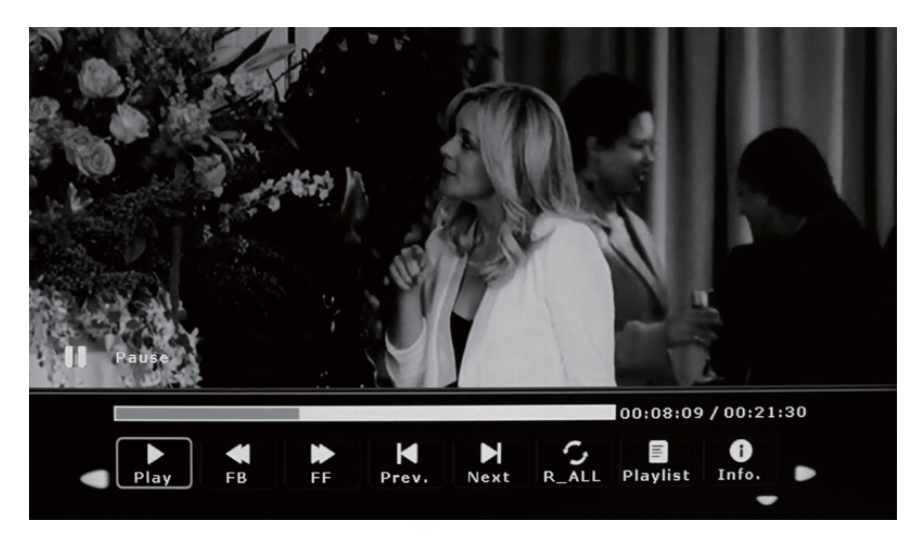

## Datum und Uhrzeit anzeigen

2) Um den Kalender anzuzeigen, wählen Sie im Hauptmenü das Kalendersymbol. Eine Diashow wird in einem kleinen Fenster auf der linken Seite abgespielt.

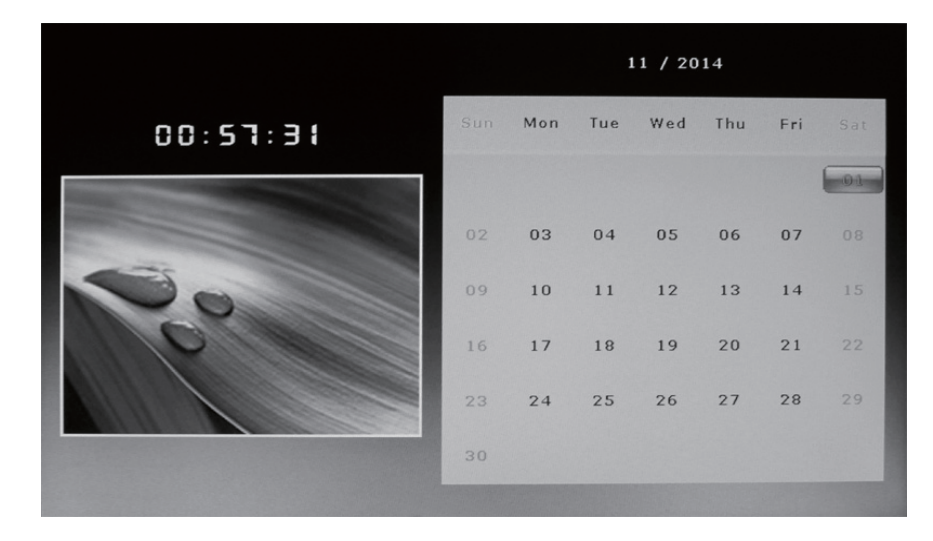

# Funktionen einstellen

Wählen Sie im Hauptmenü das Symbol "SETUP", um die Einstellung Ihres digitalen Bilderrahmens vorzunehmen. Alternativ drücken Sie SETUP auf der Fernbedienung.

Hier werden die nachstehenden Menüpunkte angezeigt:

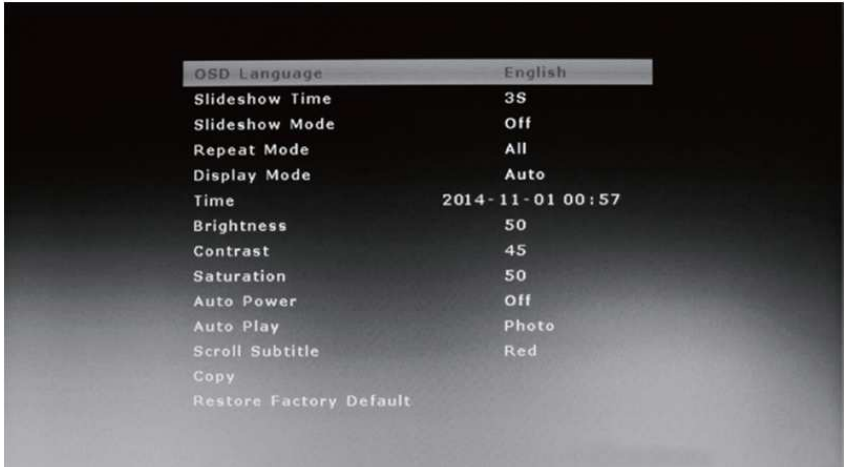

- [▲/▼]: Menüpunkte durchlaufen oder Parameter wählen
- [◄/►]: Parameter ändern
- ENTER: Änderungen bestätigen/speichern

EXIT: Rückkehr zu den Menüpunkten.